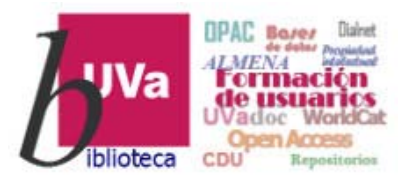

# **Recursos electrónicos** Recursos Electrónicos Especializados. **Humanidades y Arquitectura**

**Recursos de Información para Doctorandos** 

Esta presentación está sujeta a una licencia Creative Commons Reconocimiento‐NoComercial‐CompartirIgual

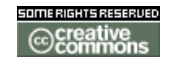

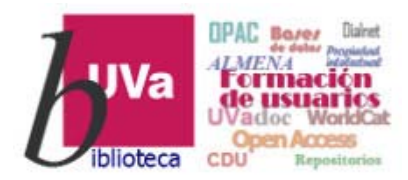

*ÍnDICEs - CSIC*

- $\blacktriangleright$  *Información <sup>y</sup> Documentación de la Ciencia en España* [ÍnDICEs-CSIC] es un recurso bibliográfico multidisciplinar que recopila y difunde principalmente artículos de investigación publicados en revistas científicas españolas.
- Esta base de datos cubre las áreas temáticas siguientes: Antropología, Arqueología y Prehistoria, Arte, Biblioteconomía y Documentación, Ciencias Políticas, Derecho, Economía, Educación, Filosofía, Geografía, Historia, Lingüística y Literatura, Psicología, Sociología, Urbanismo y Estudios sobre América Latina.
- $\blacktriangleright$  Es la suma de las antiguas bases de datos bibliográficas del CSIC: *ISOC*, *ICYT* <sup>e</sup> *IME*

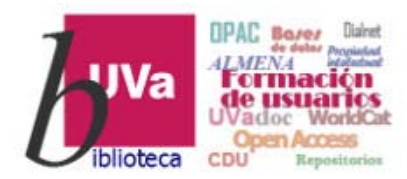

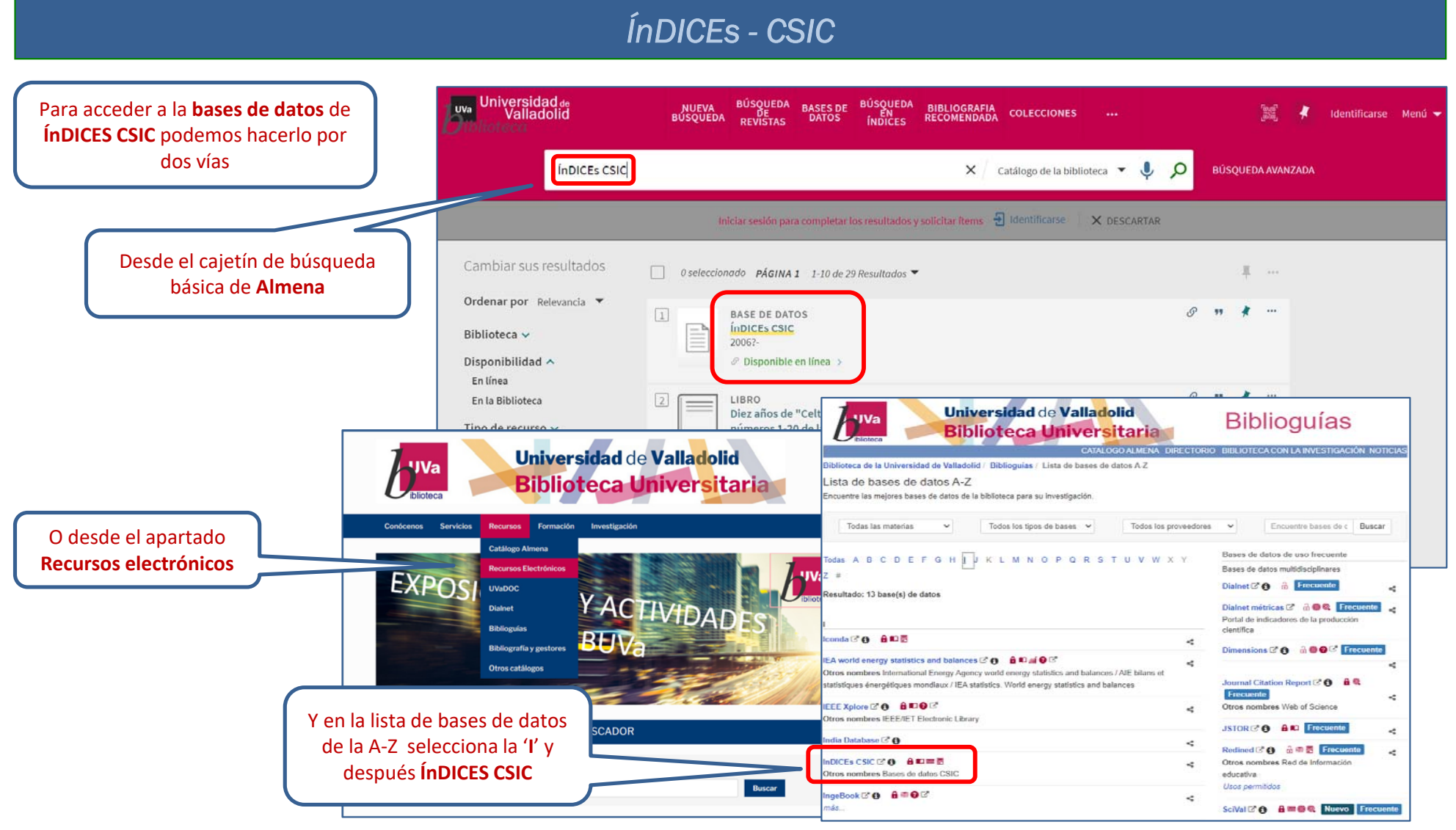

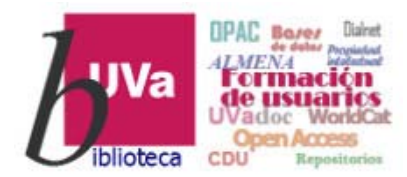

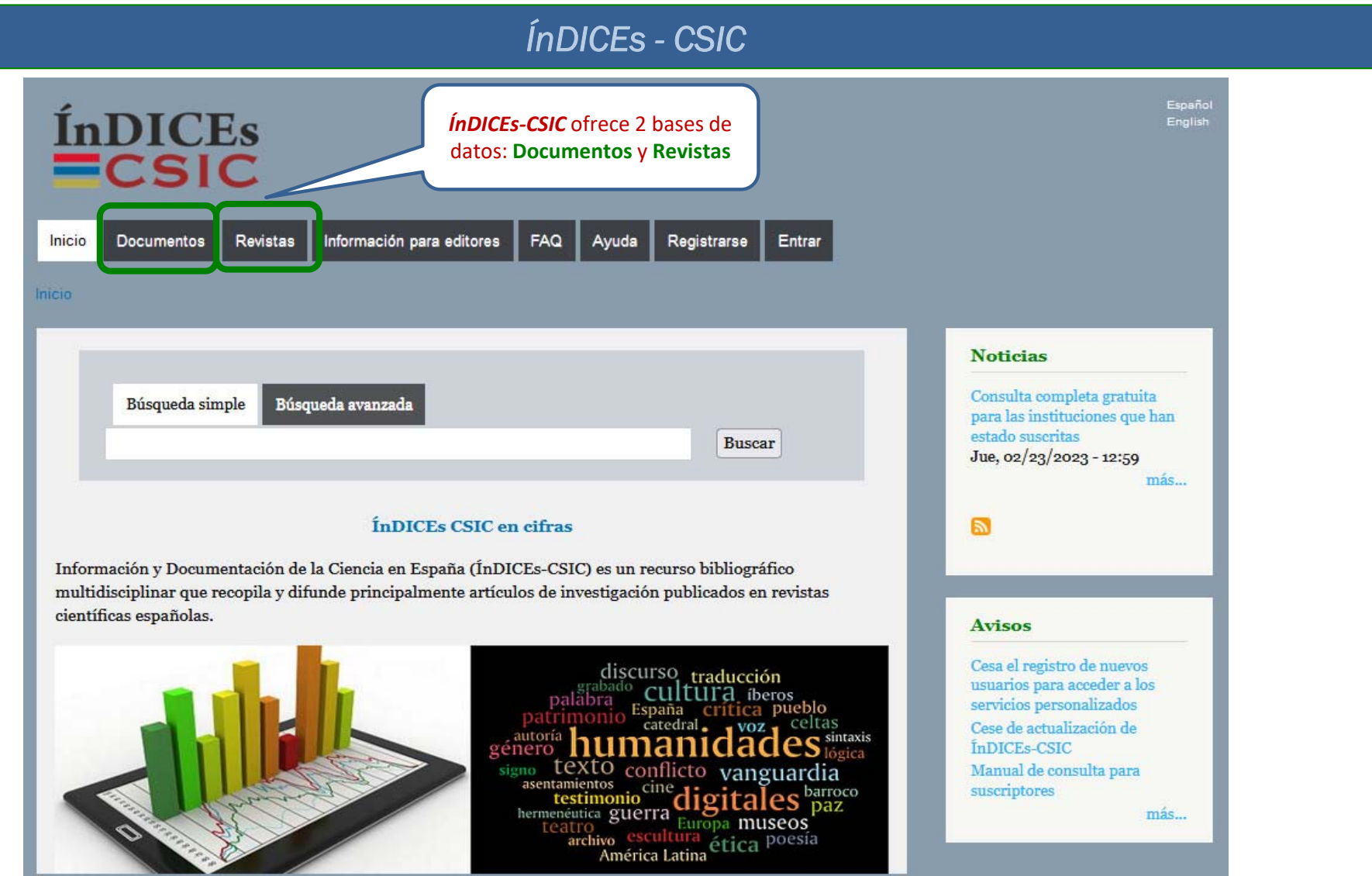

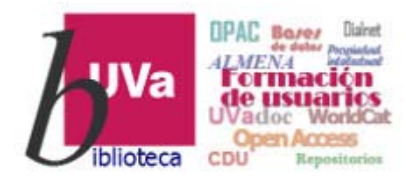

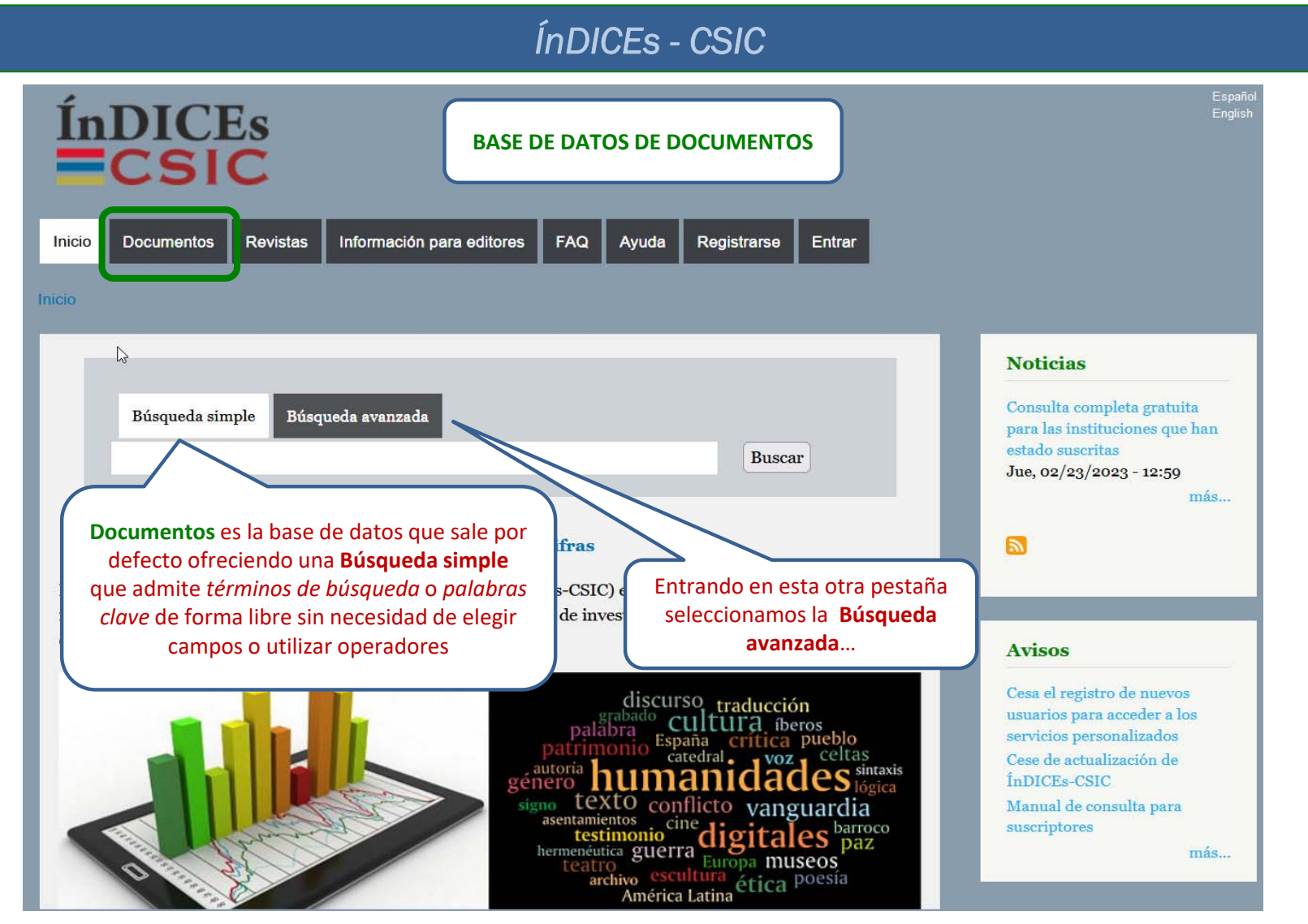

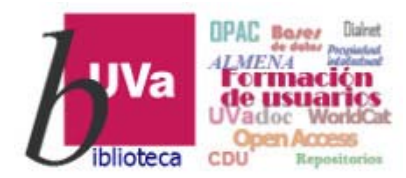

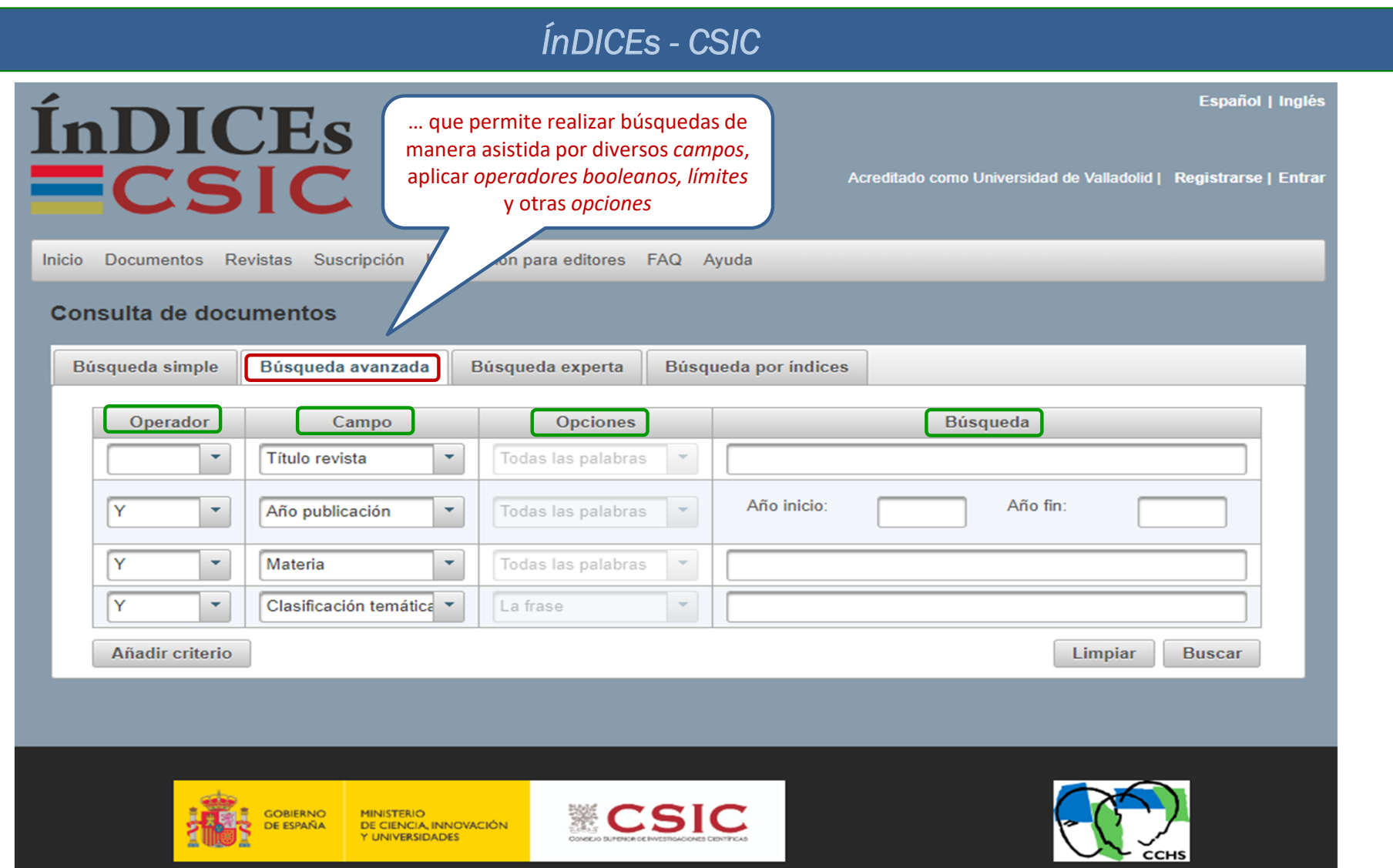

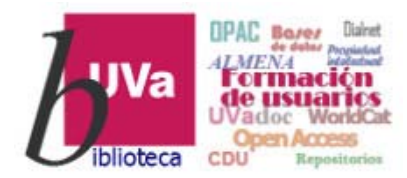

#### *ÍnDICEs - CSIC*

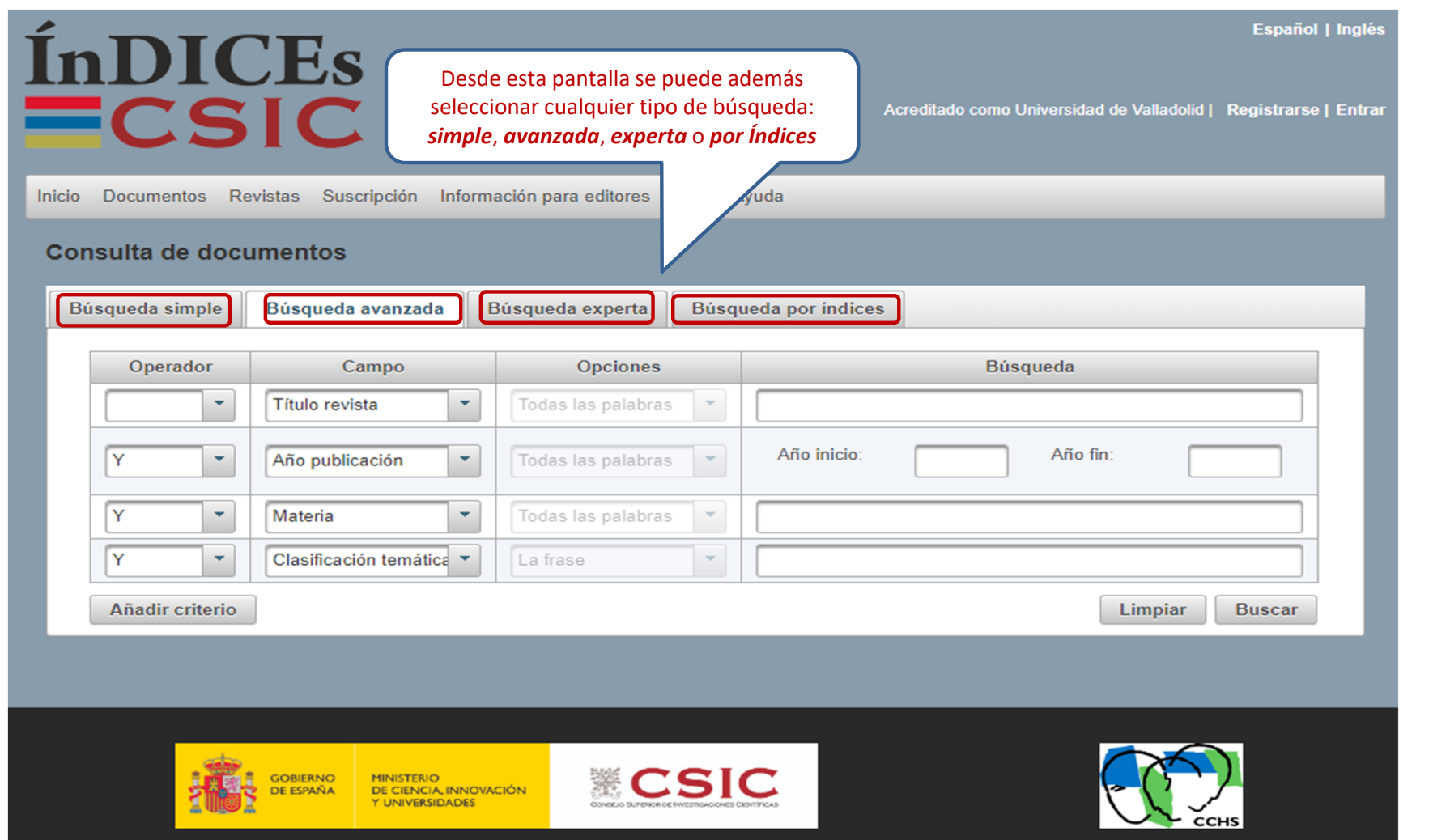

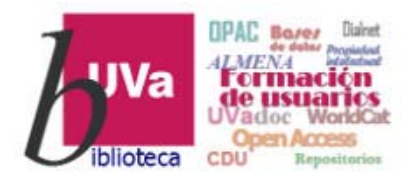

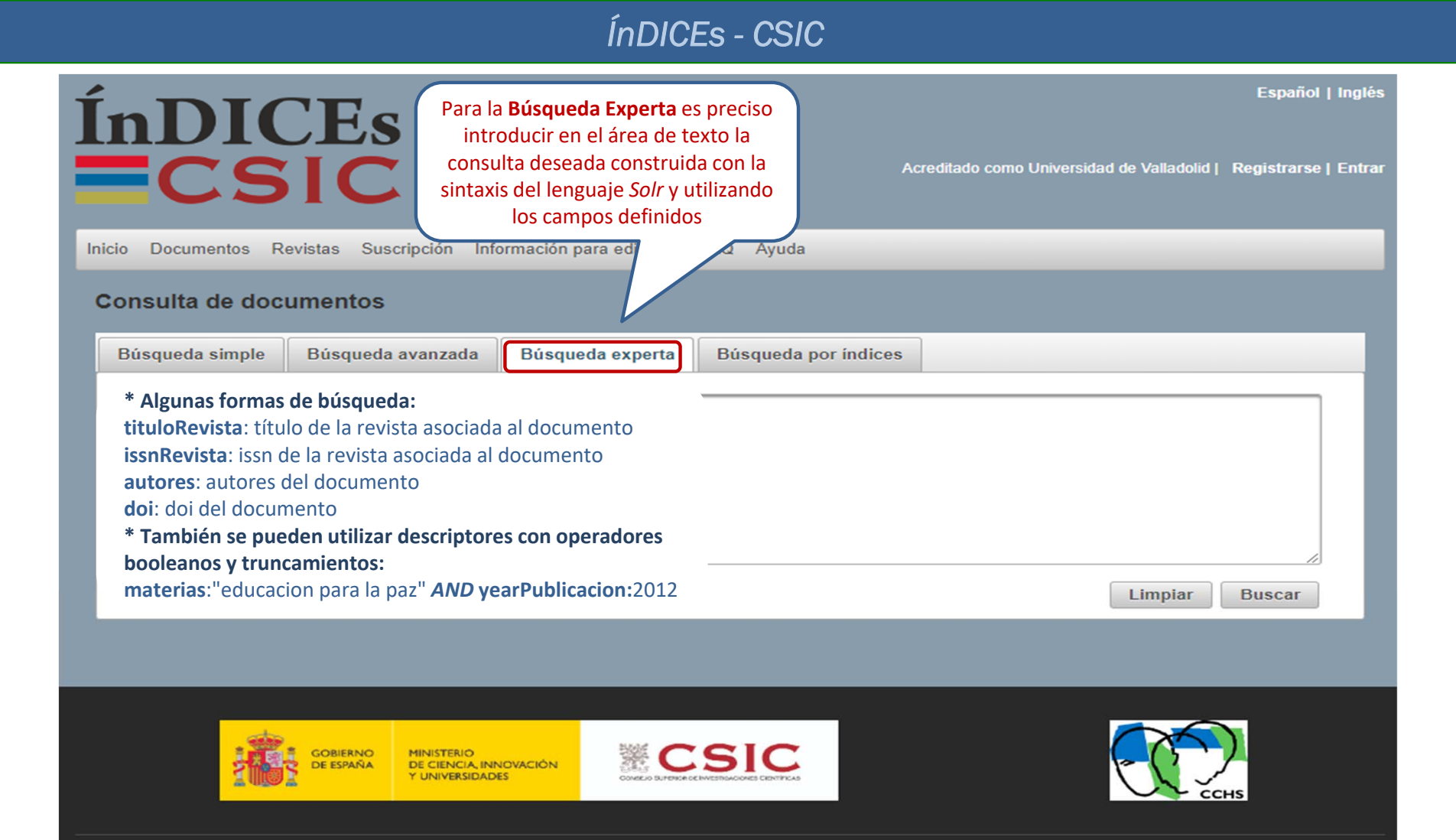

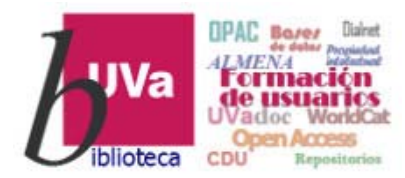

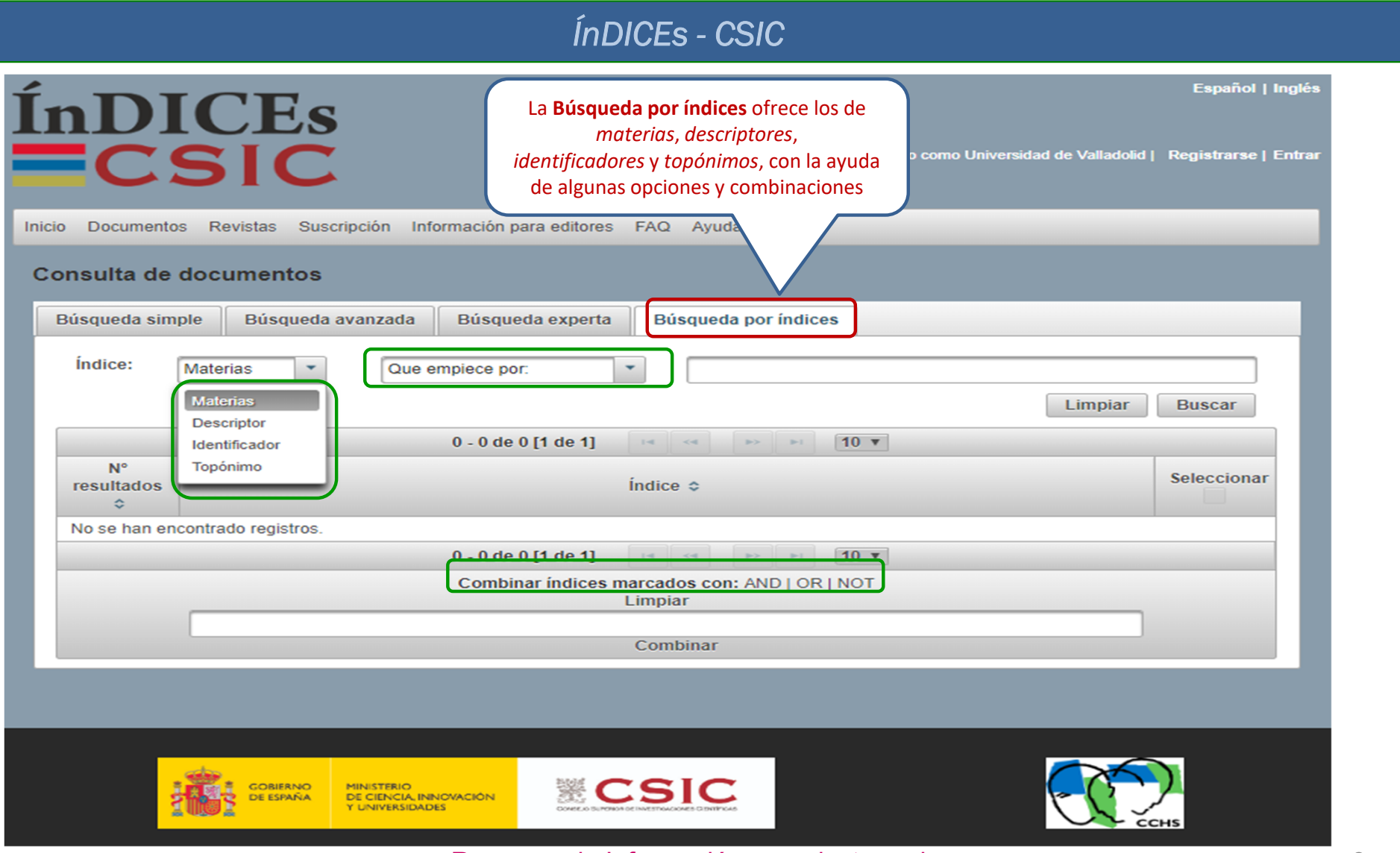

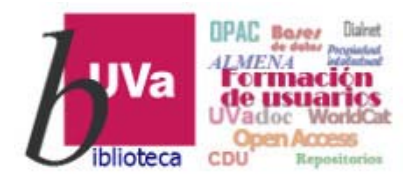

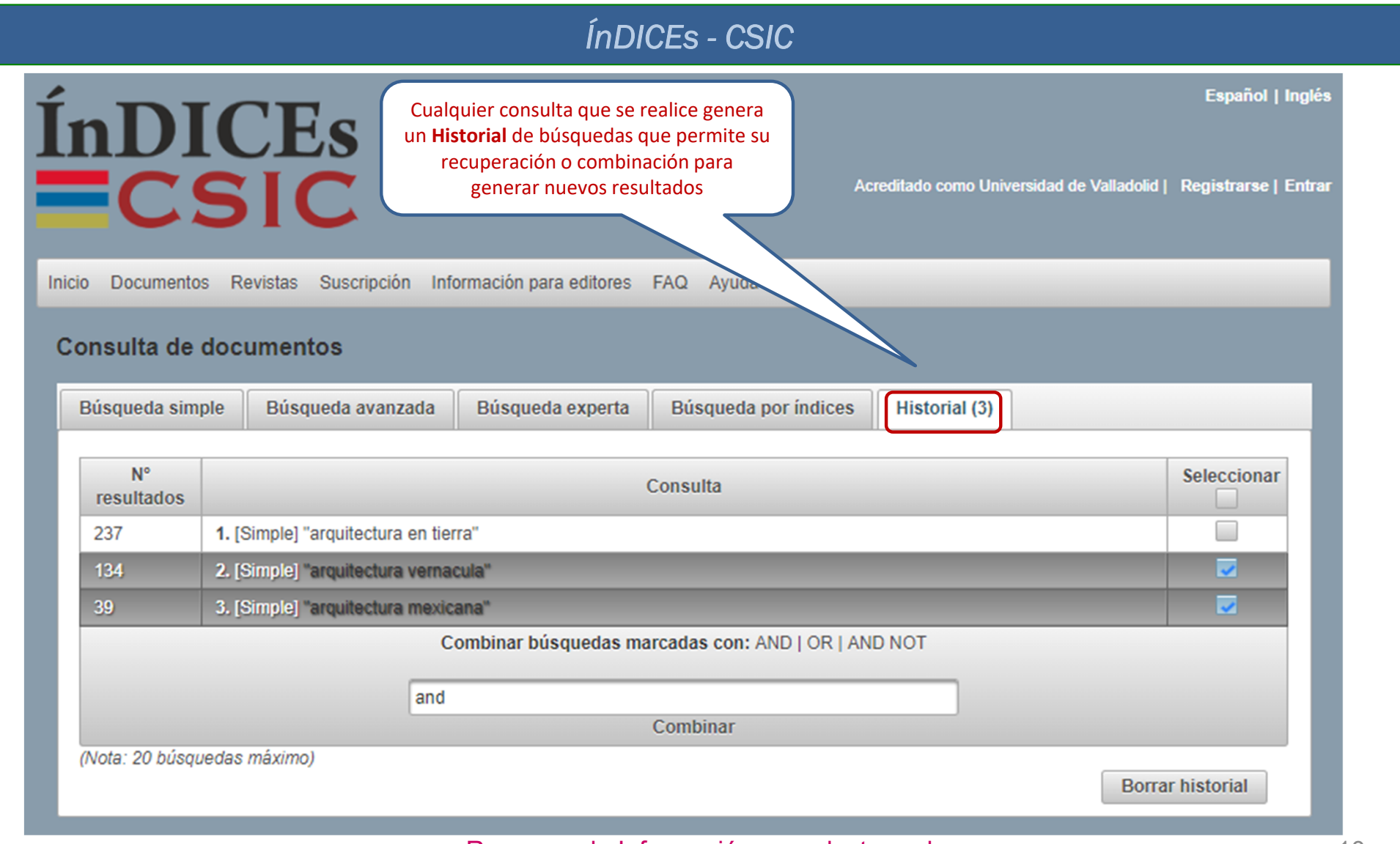

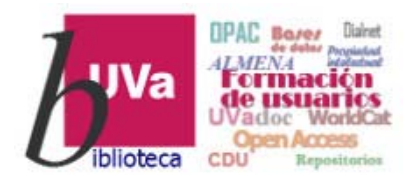

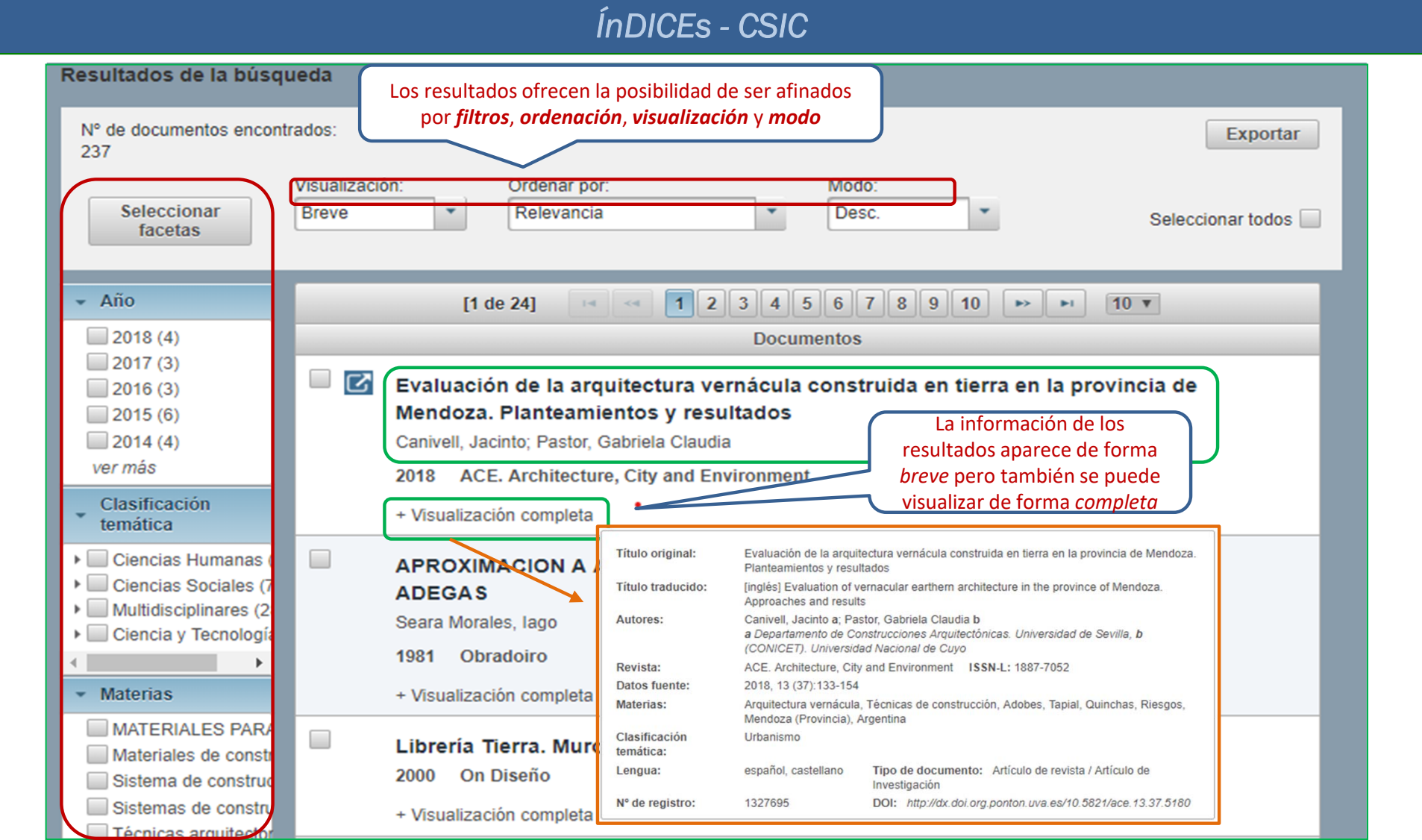

Recursos de Información para doctorandos

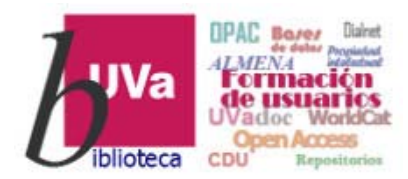

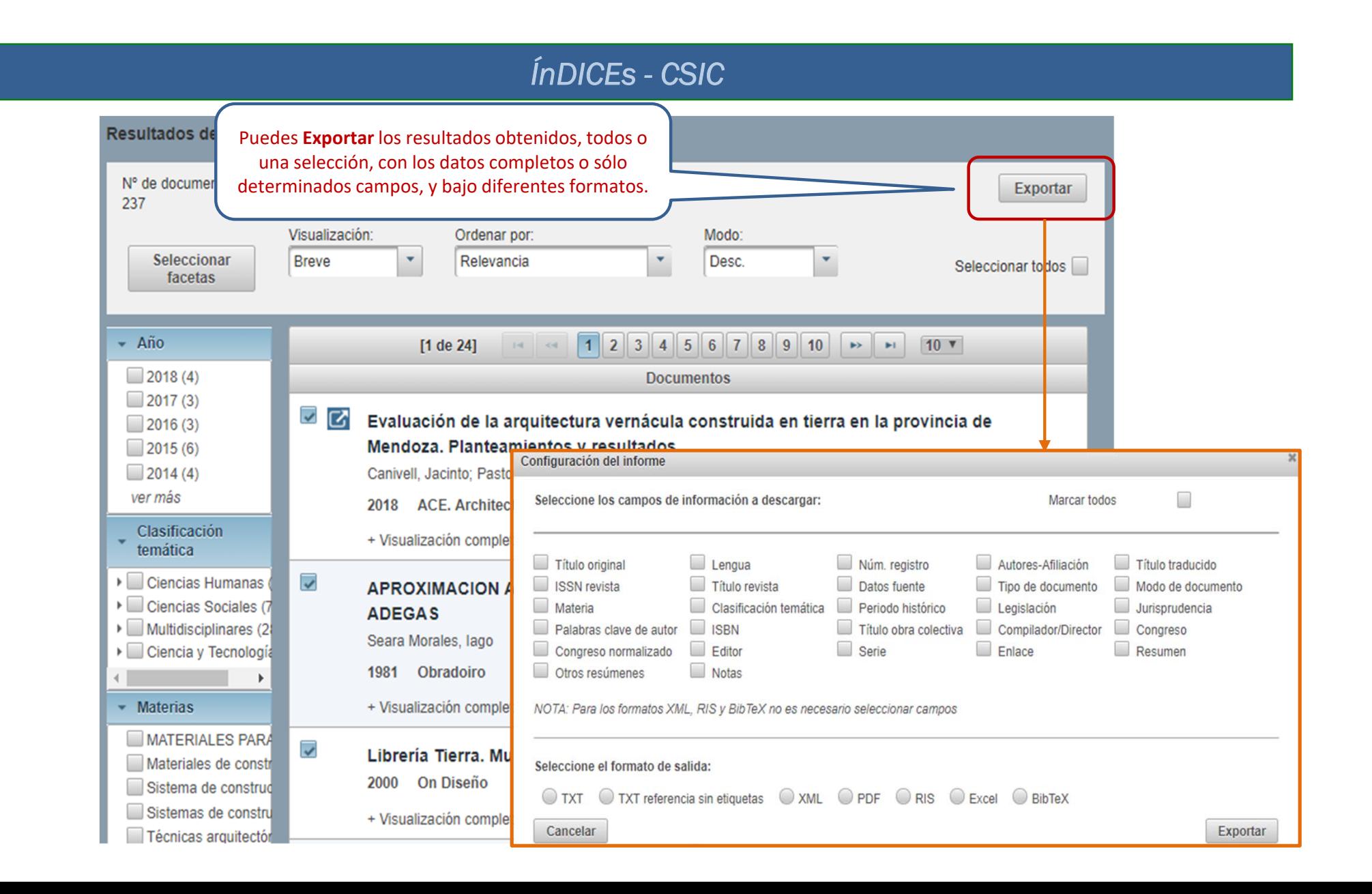

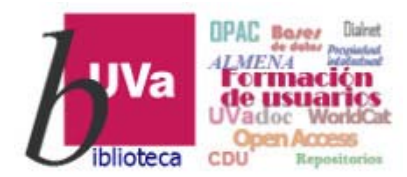

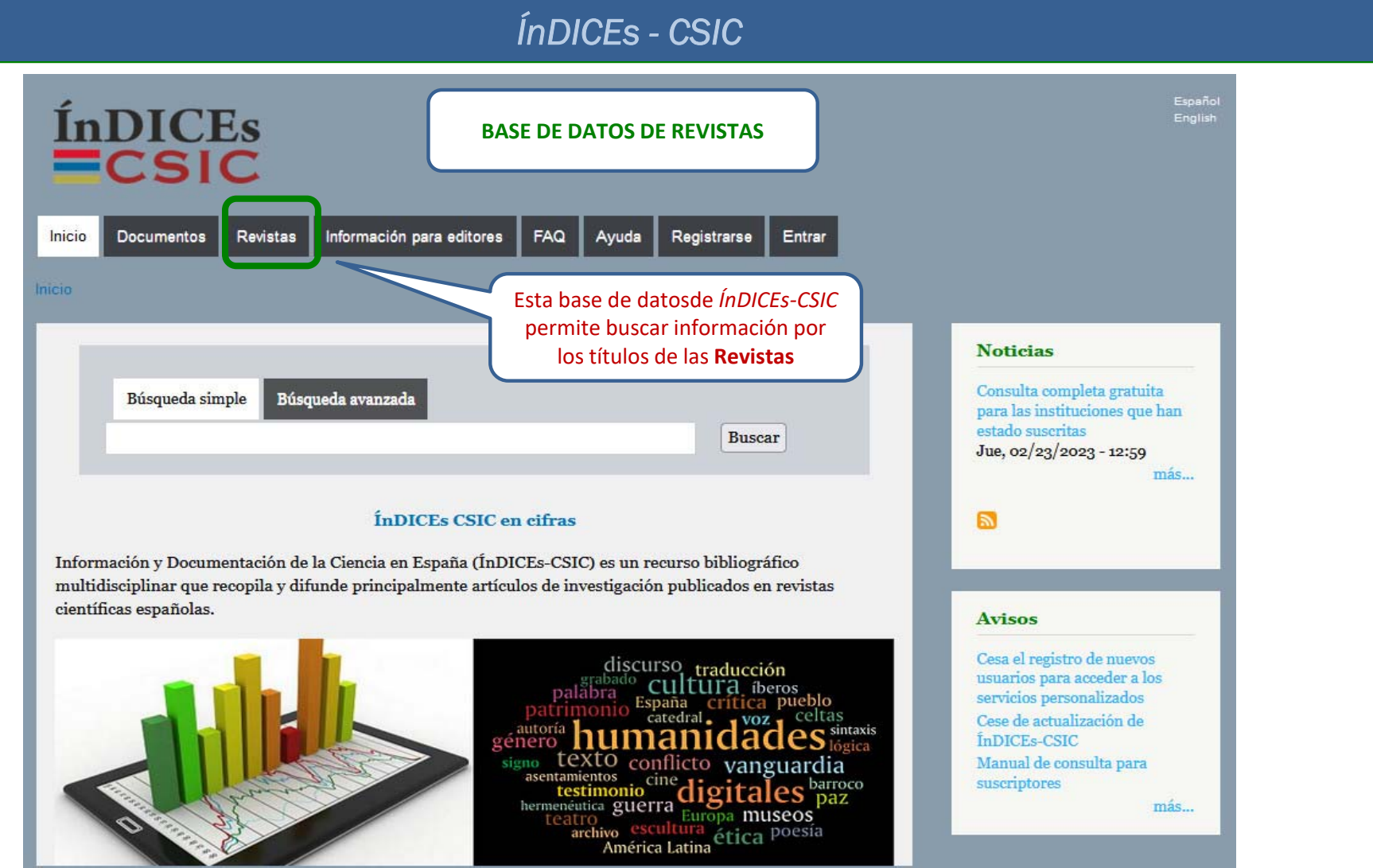

#### Recursos de Información para doctorandos de 13 de anos 13

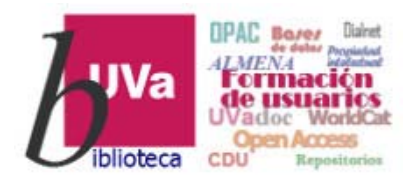

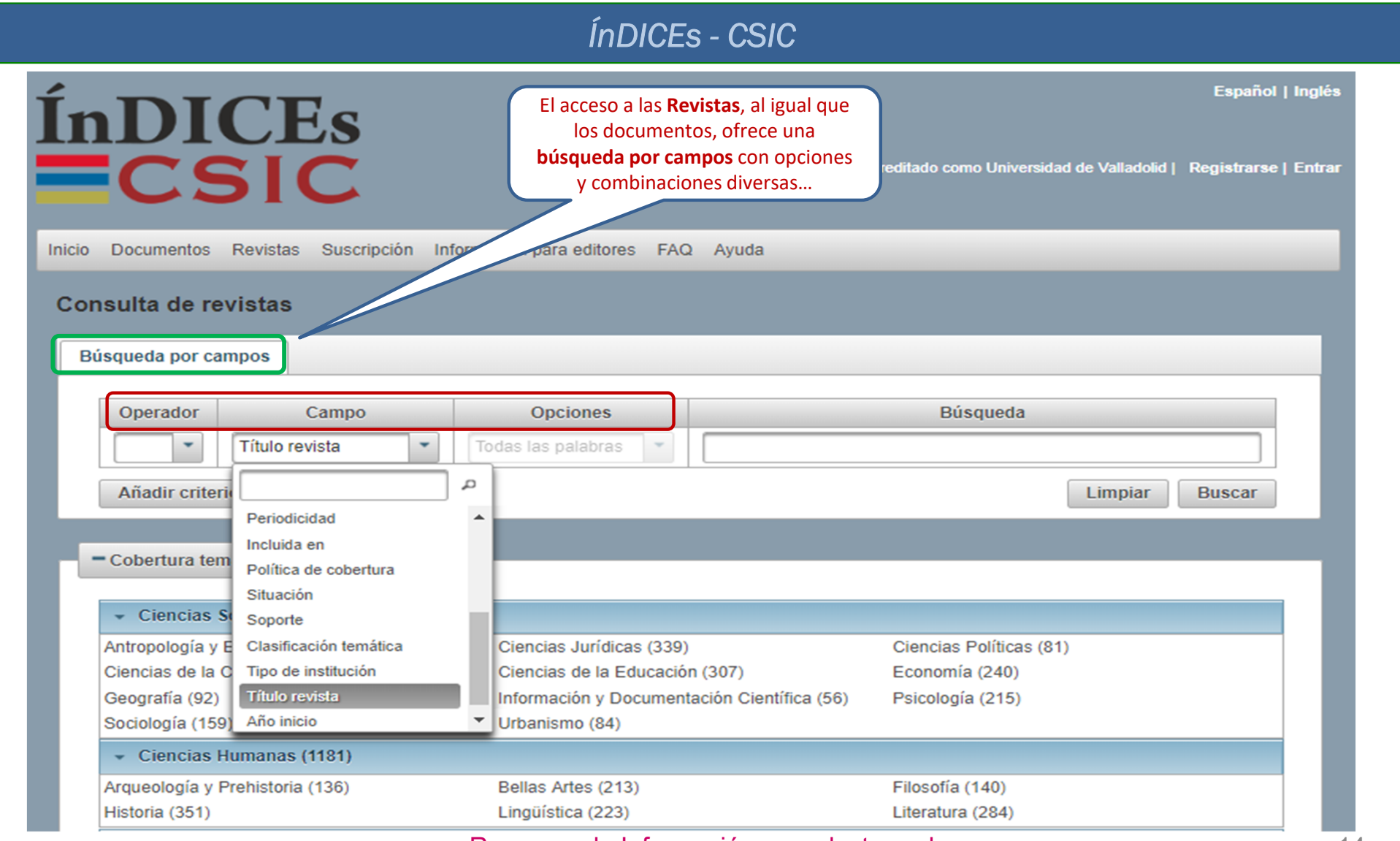

Recursos de Información para doctorandos de 14

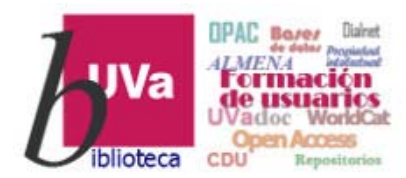

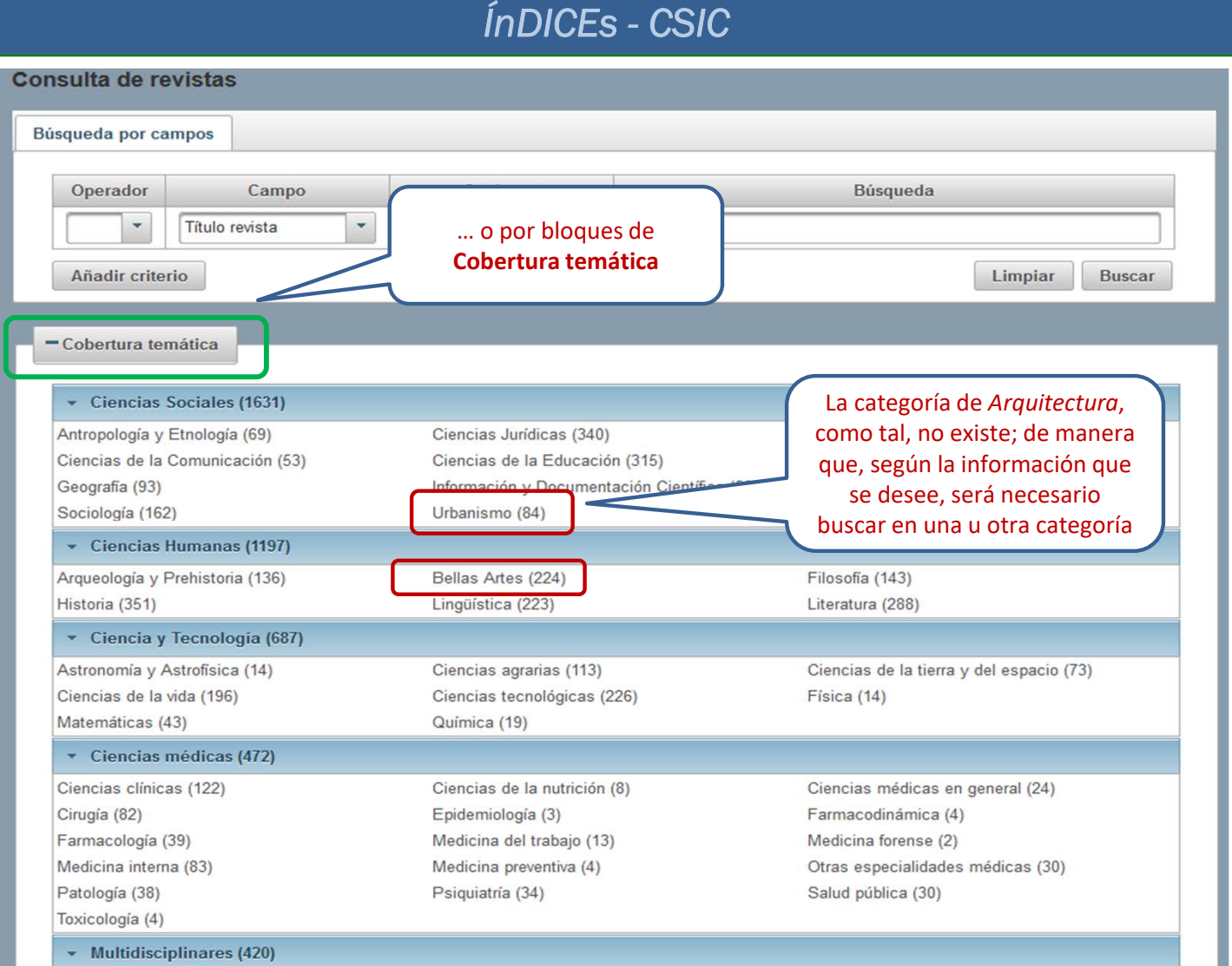

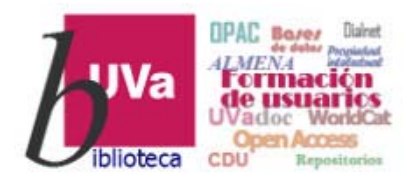

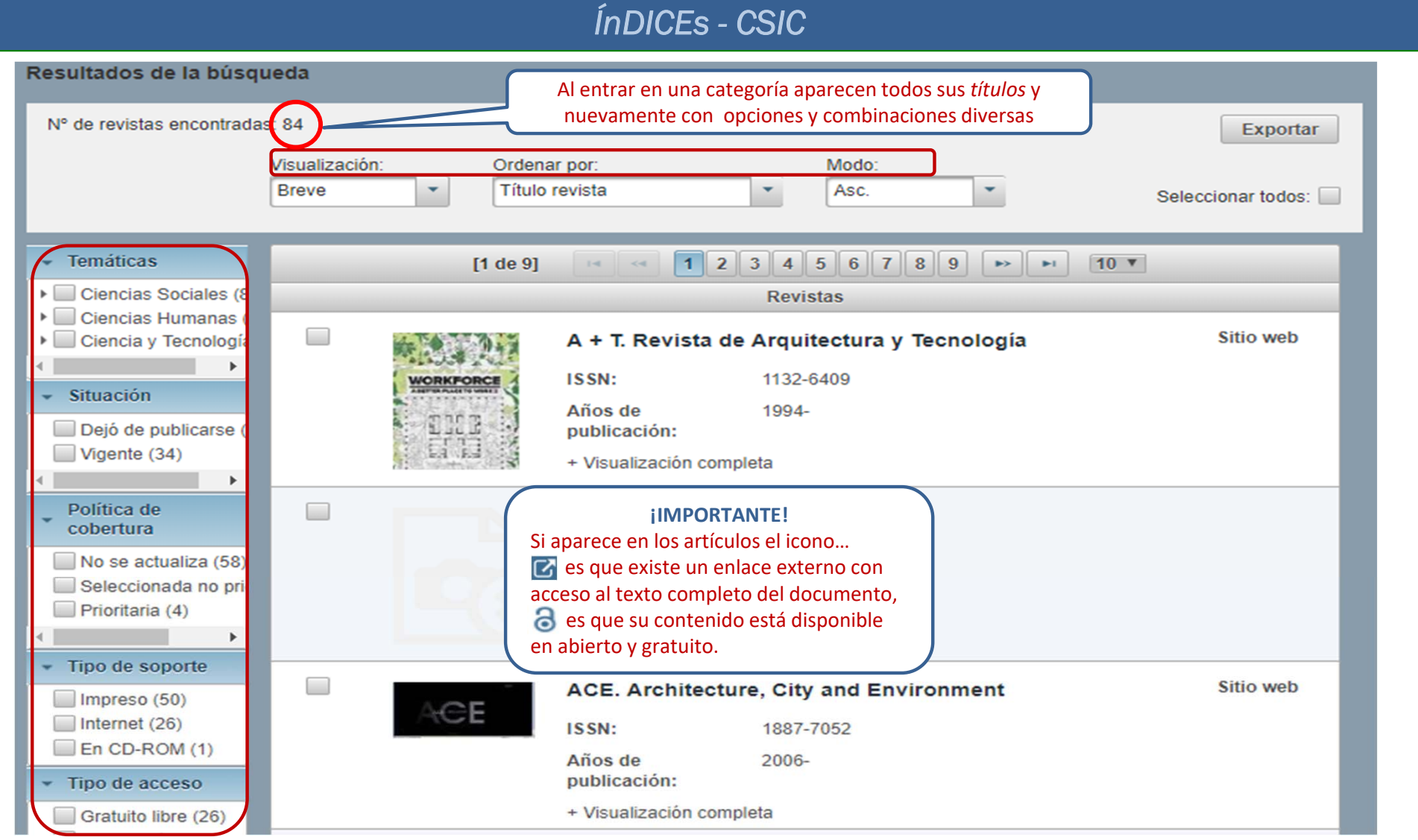

Recursos de Información para doctorandos en el establecento de 16

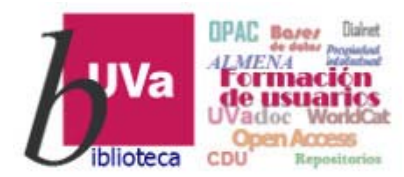

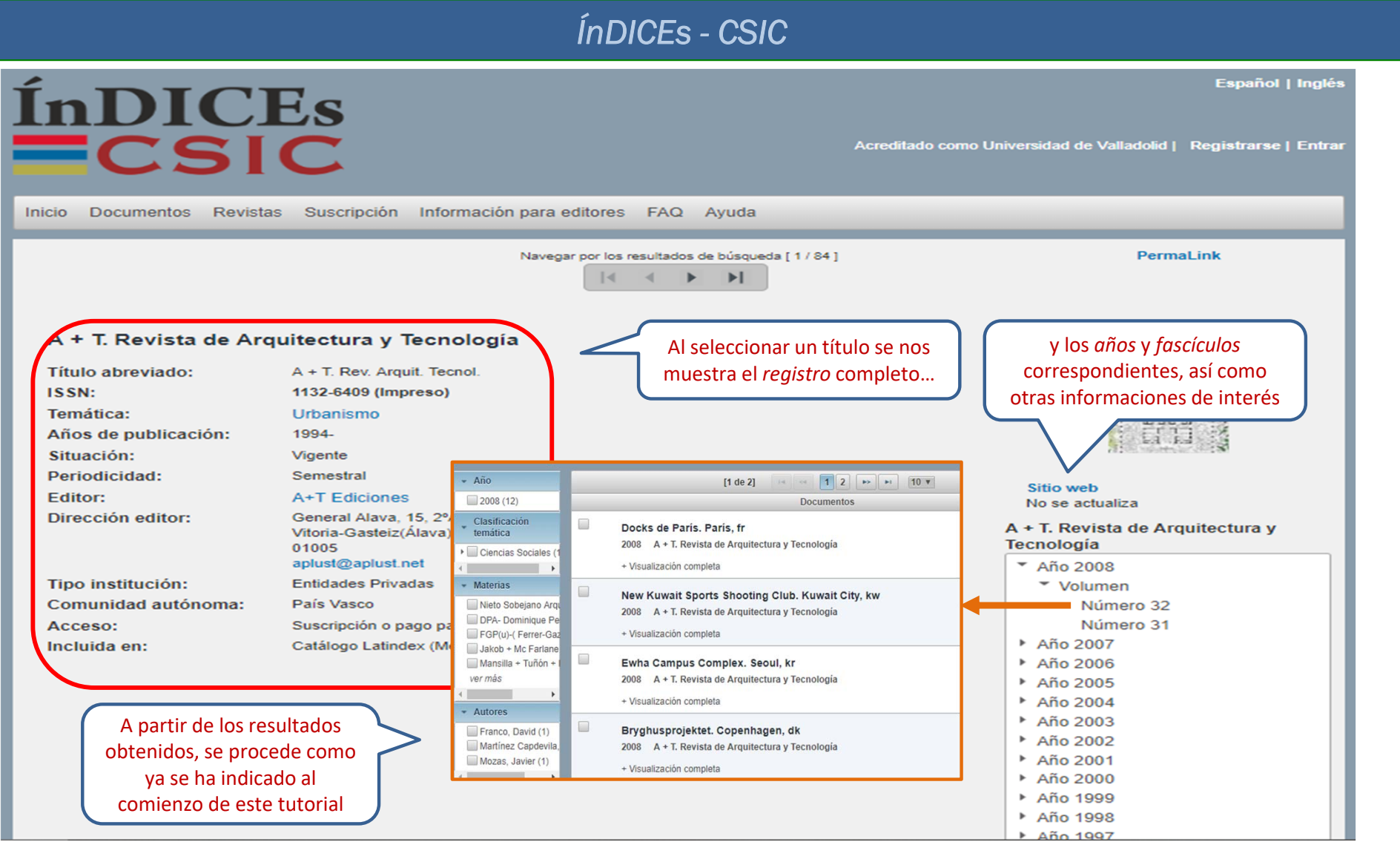

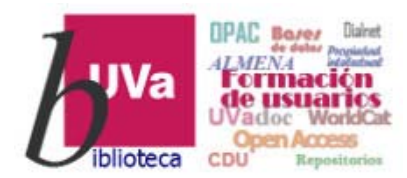

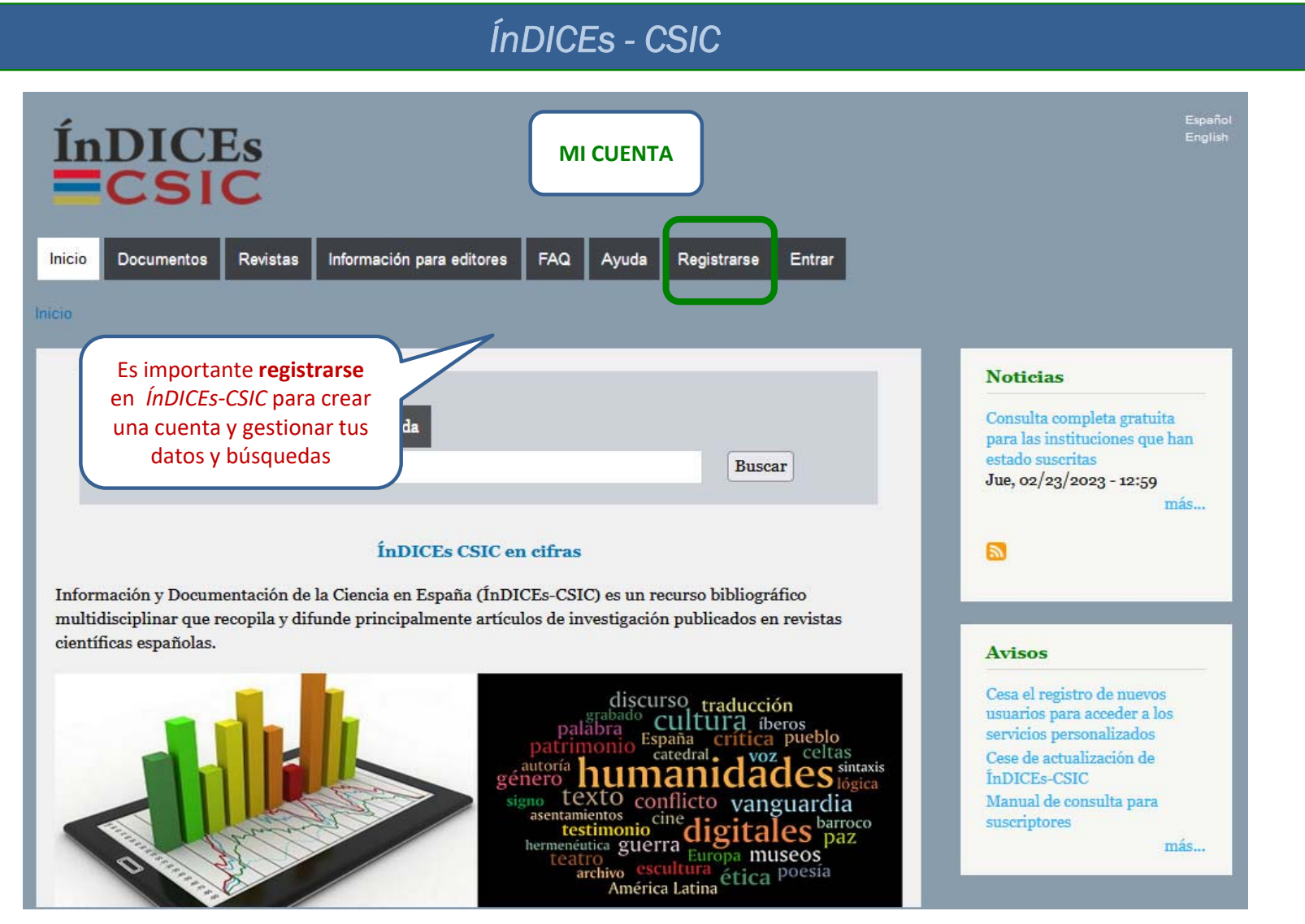

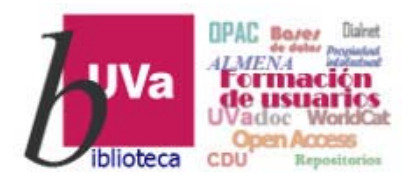

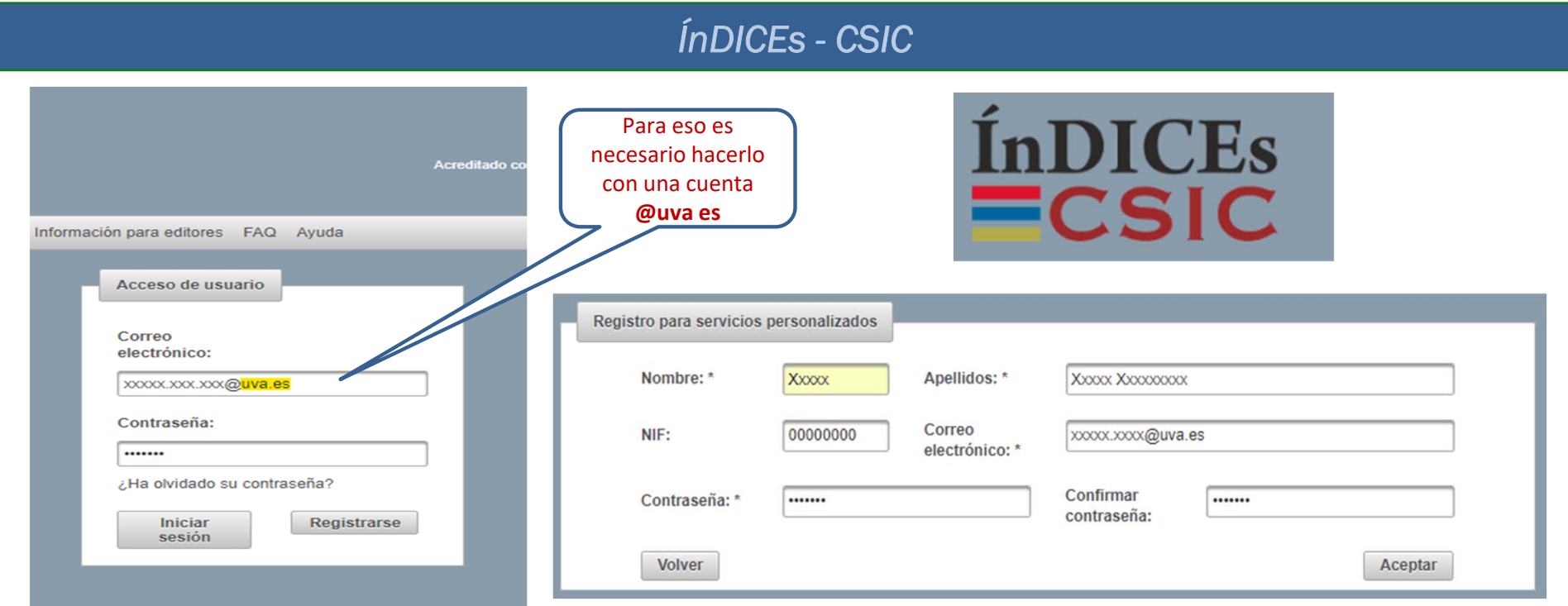

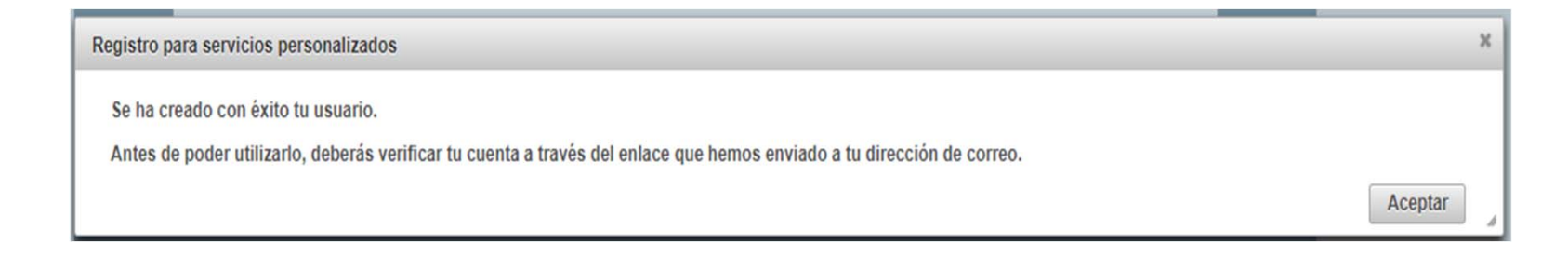

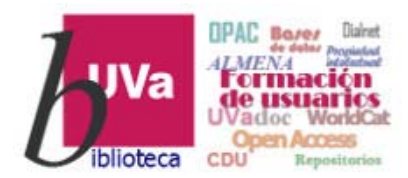

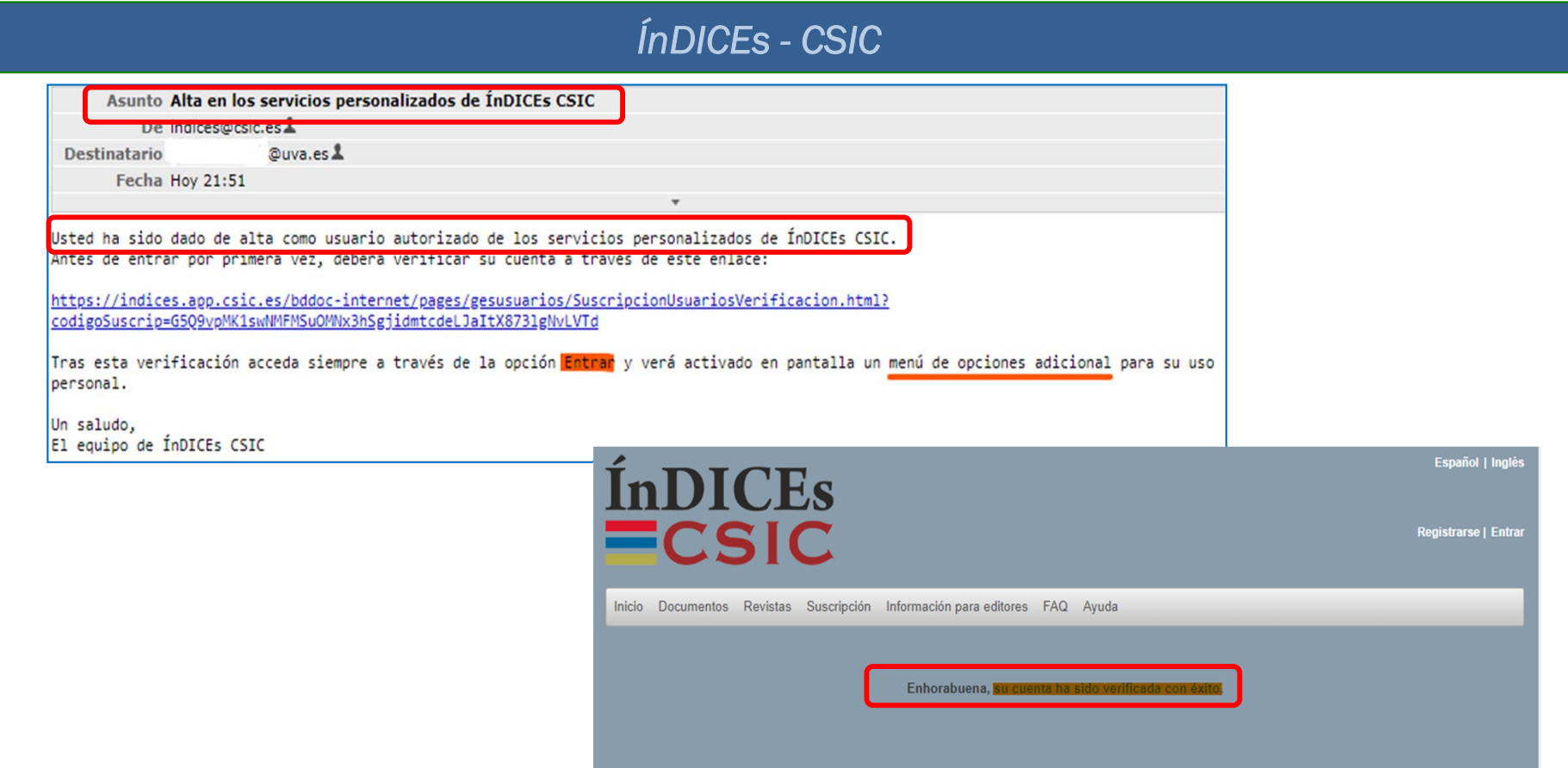

**A SAN EN COBIERNO<br>A SAN DE ESPAÑA DE CIENCIA INNOVACIÓN<br>A DE ESPAÑA DE CIENCIA INNOVACIÓN** 

**ECSIC** 

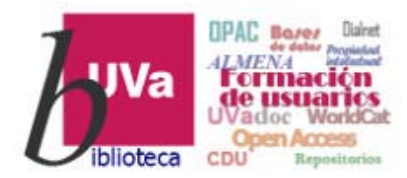

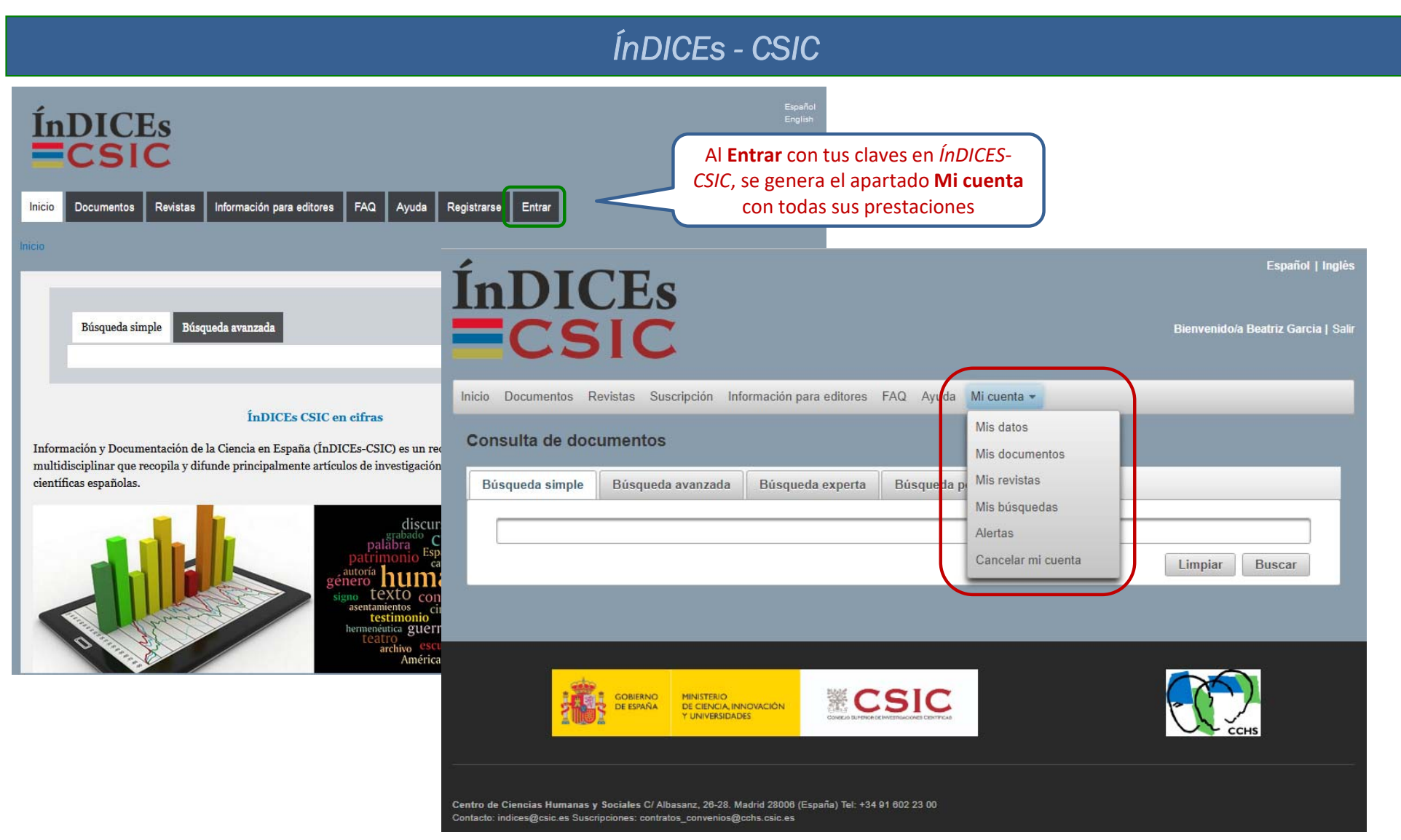

#### Recursos de Información para doctorandos 21

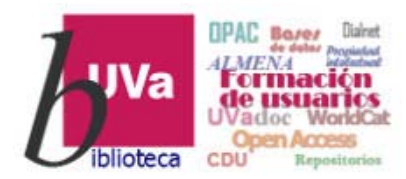

#### *ÍnDICEs - CSIC*

- o *Mis datos*  Permite la consulta y modificación de los datos personales del usuario.
- o *Mis documentos*  Se pueden generar carpetas y subcarpetas y ver los documentos que se han guardado con la opción *Añadir a mi lista.*
- o *Mis revistas*  Al igual que en los documentos, se pueden generar carpetas y subcarpetas y ver los documentos que se han guardado con la opción *Añadir a mi lista.*
- o *Mis búsquedas*  Muestra la tabla con las búsquedas guardadas y las etiquetas que en su momento se guardaron a través de esta funcionalidad en la pestaña *Historial de la Consulta* de documentos.
- o *Alertas* Se pueden configurar las alertas de revistas y documentos a las que el usuario desee suscribirse. En las revistas, lo haremos a partir de las clasificaciones temáticas y en los documentos, bien a través de las clasificaciones temáticas, bien desde el buscador de revistas.
- o *Cancelar mi cuenta*  Permite darse de baja del sistema de forma simple.

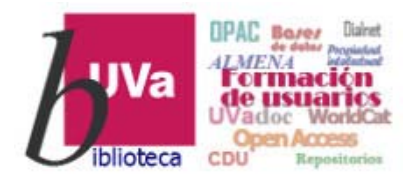

*ÍnDICEs - CSIC*

Esperamos que este tutorial te haya resultado de utilidad.

Para cualquier duda o comentario sobre este temapuedes ponerte en contacto con el profesor o utilizar el foro de este curso

## **GRACIAS**